#11 /app/www/public/3rdparty/pimple/pimple/src/Pimple/Container.php(122): OC\ AppFramework\Utility\SimpleContainer->OC\AppFramework\Utility\{closure}() #12 /app/www/public/lib/private/AppFramework/Utility/SimpleContainer.php(138): Pimple\Container->offsetGet() #13 /app/www/public/lib/private/ServerContainer.php(171): OC\AppFramework\ Utility\SimpleContainer->query() #14 /app/www/public/lib/private/AppFramework/Utility/SimpleContainer.php(65): OC\ServerContainer->query() #15 /app/www/public/lib/private/AppFramework/Utility/SimpleContainer.php(193): OC\AppFramework\Utility\SimpleContainer->get() #16 /app/www/public/lib/private/AppFramework/Utility/SimpleContainer.php(171): OC\AppFramework\Utility\SimpleContainer->OC\AppFramework\Utility\{closure}() #17 /app/www/public/3rdparty/pimple/pimple/src/Pimple/Container.php(118): OC\ AppFramework\Utility\SimpleContainer->OC\AppFramework\Utility\{closure}() #18 /app/www/public/lib/private/AppFramework/Utility/SimpleContainer.php(138): Pimple\Container->offsetGet() #19 /app/www/public/lib/private/ServerContainer.php(171): OC\AppFramework\ Utility\SimpleContainer->query() #20 /app/www/public/lib/private/AppFramework/Utility/SimpleContainer.php(65): OC\ServerContainer->query() #21 /app/www/public/lib/private/Server.php(1130): OC\AppFramework\Utility\ SimpleContainer->get() #22 /app/www/public/lib/private/AppFramework/Utility/SimpleContainer.php(171): OC\Server->OC\{closure}() #23 /app/www/public/3rdparty/pimple/pimple/src/Pimple/Container.php(122): OC\ AppFramework\Utility\SimpleContainer->OC\AppFramework\Utility\{closure}() #24 /app/www/public/lib/private/AppFramework/Utility/SimpleContainer.php(138): Pimple\Container->offsetGet() #25 /app/www/public/lib/private/ServerContainer.php(171): OC\AppFramework\ Utility\SimpleContainer->query() #26 /app/www/public/lib/private/AppFramework/Utility/SimpleContainer.php(65): OC\ServerContainer->query() #27 /app/www/public/lib/private/Server.php(2088): OC\AppFramework\Utility\ SimpleContainer->get() #28 /app/www/public/lib/private/Files/View.php(107): OC\Server- >getLockingProvider() #29 /app/www/public/lib/private/Server.php(470): OC\Files\View->\_\_construct() #30 /app/www/public/lib/private/AppFramework/Utility/SimpleContainer.php(171): OC\Server->OC\{closure}() #31 /app/www/public/3rdparty/pimple/pimple/src/Pimple/Container.php(122): OC\ AppFramework\Utility\SimpleContainer->OC\AppFramework\Utility\{closure}() #32 /app/www/public/lib/private/AppFramework/Utility/SimpleContainer.php(138): Pimple\Container->offsetGet() #33 /app/www/public/lib/private/ServerContainer.php(171): OC\AppFramework\ Utility\SimpleContainer->query() #34 /app/www/public/lib/private/AppFramework/Utility/SimpleContainer.php(65): OC\ServerContainer->query() #35 /app/www/public/lib/private/Server.php(1490): OC\AppFramework\Utility\ SimpleContainer->get() #36 /app/www/public/lib/base.php(635): OC\Server->boot() #37 /app/www/public/lib/base.php(1196): OC::init() #38 /app/www/public/cron.php(43): require\_once('...') #39 {main} s6-linux-init-shutdown: fatal: unable to talk to shutdownd: Operation not permitted [migrations] started [migrations] 01-nginx-site-confs-default: skipped [migrations] 02-default-location: skipped [migrations] done usermod: no changes

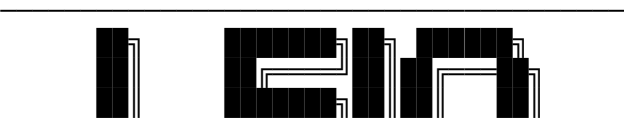

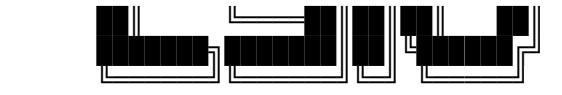

Brought to you by linuxserver.io

─────────────────────────────────────── To support LSIO projects visit: https://www.linuxserver.io/donate/

─────────────────────────────────────── GID/UID

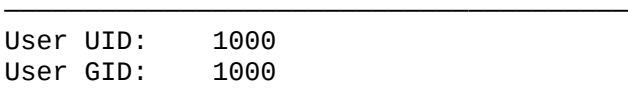

─────────────────────────────────────── using keys found in /config/keys

After completing the web-based installer, restart the Nextcloud container to apply default memory caching and transactional file locking configurations. Alternatively, you can apply your own configurations by editing /config/www/nextcloud/config/config.php following the documentation: https://docs.nextcloud.com/server/latest/admin\_manual/configuration\_server/ caching\_configuration.html

https://docs.nextcloud.com/server/latest/admin\_manual/configuration\_files/ files\_locking\_transactional.html

[custom-init] No custom files found, skipping...

[ls.io-init] done.

[migrations] started

[migrations] 01-nginx-site-confs-default: skipped

[migrations] 02-default-location: skipped

[migrations] done

usermod: no changes

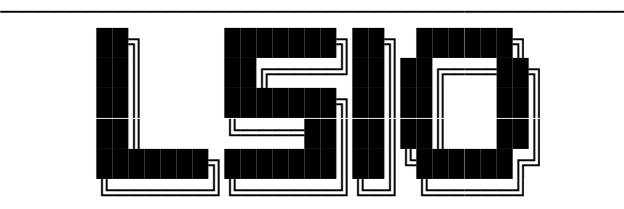

Brought to you by linuxserver.io

───────────────────────────────────────

─────────────────────────────────────── To support LSIO projects visit: https://www.linuxserver.io/donate/

## GID/UID

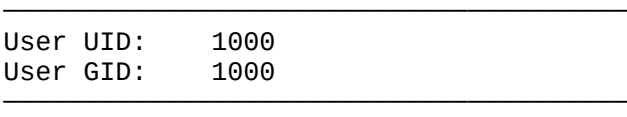

using keys found in /config/keys After completing the web-based installer, restart the Nextcloud container to apply default memory caching and transactional file locking configurations. Alternatively, you can apply your own configurations by editing /config/www/nextcloud/config/config.php following the documentation: https://docs.nextcloud.com/server/latest/admin\_manual/configuration\_server/ caching\_configuration.html https://docs.nextcloud.com/server/latest/admin\_manual/configuration\_files/ files\_locking\_transactional.html [custom-init] No custom files found, skipping... [ls.io-init] done.